Oracle Identity Manager Version-11.0 9NT1316-ORACLE FCUBSV.UM 11.0.0.0.0.0.0 [January] [2010] Oracle Part Number E51712-01

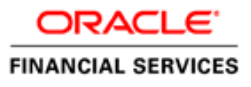

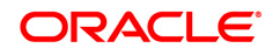

# Document Control

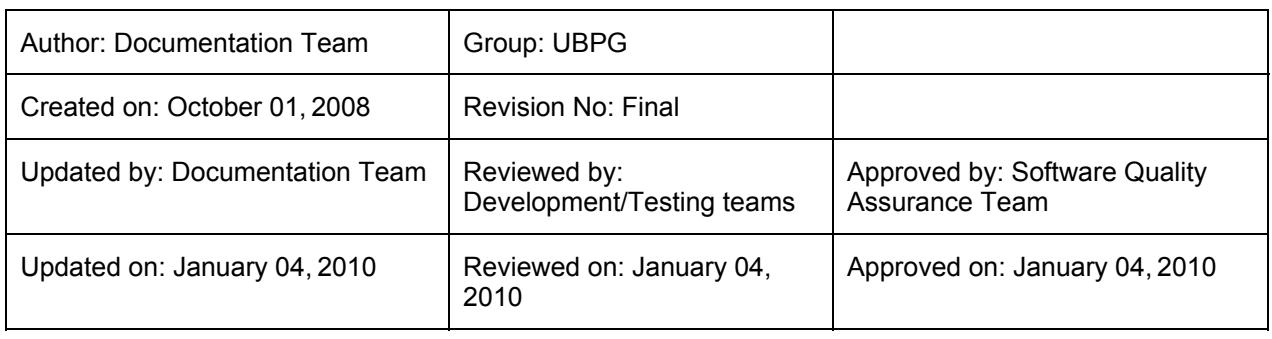

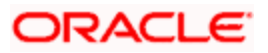

# **Table of Contents**

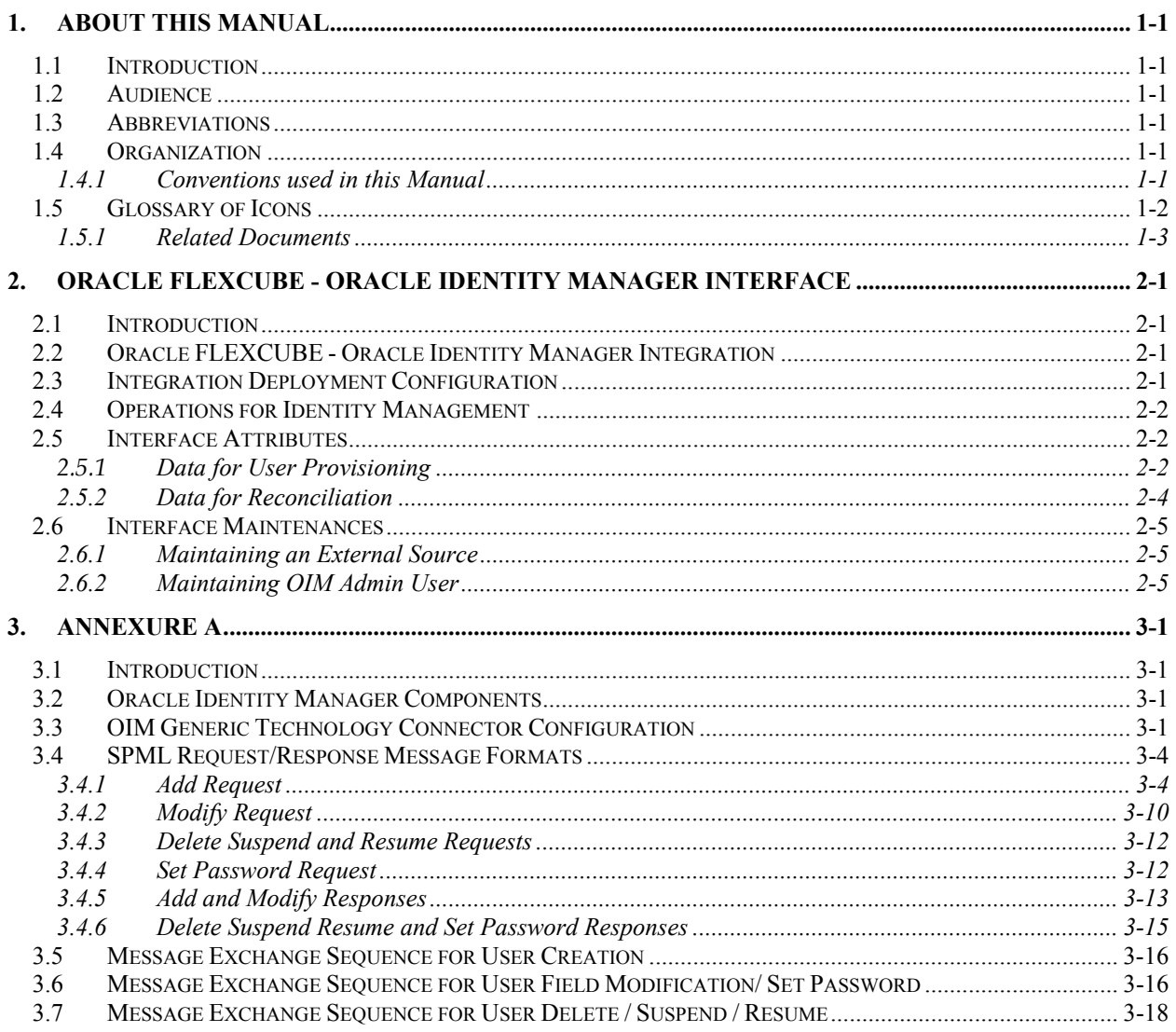

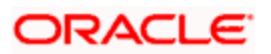

# **1. About this Manual**

## **1.1 Introduction**

This manual talks about the interface between Oracle FLEXCUBE and the Oracle Identity Manager system used in your bank**.** The maintenances required for the proper functioning of this interface, the interface workflow, validations, and processing for the interface have been documented in this manual.

## **1.2 Audience**

This manual is intended for the following User/User Roles:

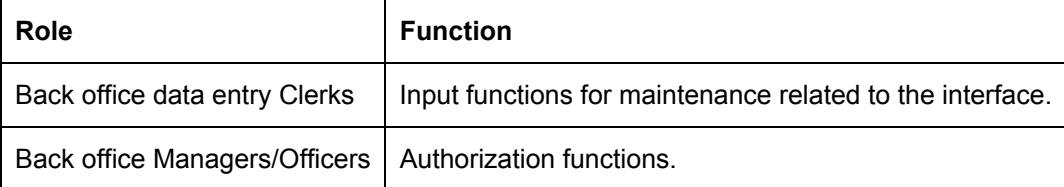

## **1.3 Abbreviations**

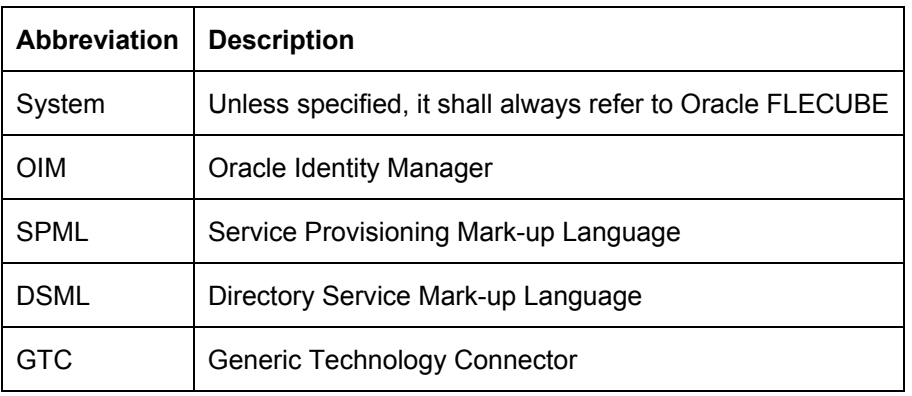

## **1.4 Organization**

This manual is organized into the following chapters:

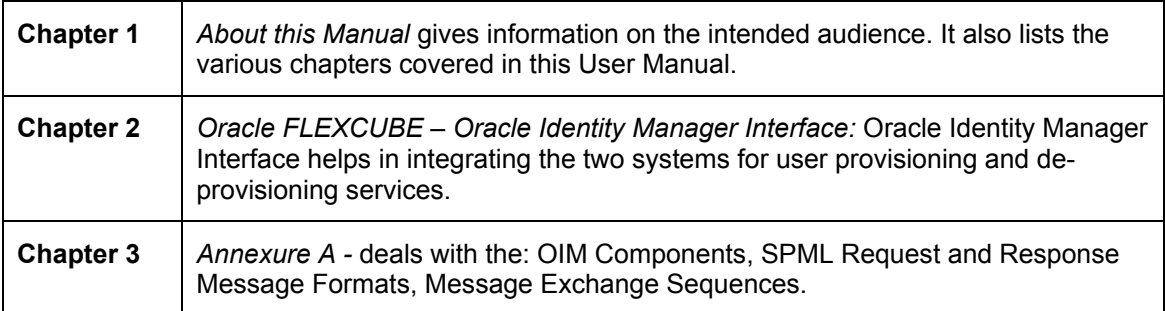

### **1.4.1 Conventions used in this Manual**

Important information is preceded with the stop symbol.

![](_page_3_Picture_13.jpeg)

# **1.5 Glossary of Icons**

This User Manual may refer to all or some of the following icons.

| <b>Icons</b>   | <b>Function</b> |  |  |
|----------------|-----------------|--|--|
| D              | <b>New</b>      |  |  |
| e <sub>b</sub> | Copy            |  |  |
| H              | Save            |  |  |
|                | <b>Delete</b>   |  |  |
| ်              | Unlock          |  |  |
|                | Print           |  |  |
| <b>C</b>       | Close           |  |  |
| 79             | Re-open         |  |  |
| $\vec{a}$      | Reverse         |  |  |
| 髙              | Template        |  |  |
| B              | Roll-over       |  |  |
| -9             | Hold            |  |  |
| Ų,             | Authorize       |  |  |
| φø<br>ÞФ       | Liquidate       |  |  |
|                | Exit            |  |  |
|                | Sign-off        |  |  |
| Ø              | Help            |  |  |
|                | Add             |  |  |
|                | Delete          |  |  |

*Refer the Procedures User Manual for further details about the icons.* 

![](_page_4_Picture_4.jpeg)

### **1.5.1 Related Documents**

You may refer the following manuals for more information

- Oracle FLEXCUBE manual on Core Entities
- Oracle Identity Manager User Manual (not included with Oracle FLEXCUBE User Manuals)

![](_page_5_Picture_4.jpeg)

# **2. Oracle FLEXCUBE - Oracle Identity Manager Interface**

### **2.1 Introduction**

The Oracle FLEXCUBE - Oracle Identity Manager Interface helps in integrating the two systems for user provisioning and de-provisioning services.

Oracle Identity Manager (OIM) automates user provisioning, identity administration, and password management. OIM manages the entire life cycle of user identities and entitlements and helps to control user access across all resources in the organization.

## **2.2 Oracle FLEXCUBE - Oracle Identity Manager Integration**

The integration between Oracle FLEXCUBE and Oracle Identity Manager is done via a Generic Technology Connector (GTC). The GTC provides for provisioning and reconciliation tasks via the following components:

- For Reconciliation
	- $\triangleright$  Reconciliation Transport Provider moves the reconciled data from Oracle FLEXCUBE into OIM.
	- Reconciliation Format Provider converts the message received from Oracle FLEXCUBE into a format understandable by OIM.
	- $\triangleright$  Validation Provider validates data received from Oracle FLEXCUBE before passing it on to OIM.
- For Provisioning
	- ¾ Provisioning Format Provider (Service Provisioning Markup Language) converts the provisioning data from OIM into a format understood by Oracle FLEXCUBE.
	- $\triangleright$  Provisioning Transport Provider (web service) carries the provisioning message received from the Provisioning Format Provider to the Oracle FLEXCUBE.

*For sample GTC configurations refer Annexure A.* 

### **2.3 Integration Deployment Configuration**

The OIM- Oracle FLEXCUBE integration is designed to follow a Provisioning and Reconciliation deployment configuration. In this kind of deployment configuration the Oracle Identity Manager performs both provisioning and reconciliation tasks.

The tasks performed by OIM in this deployment configuration are as follows:

- Provisioning tasks of OIM are the creation, maintenance, and deletion of accounts on the Oracle FLEXCUBE system.
- Reconciliation task of OIM is to periodically update the data it maintains with regard to Oracle FLEXCUBE using the data from Oracle FLEXCUBE.

![](_page_6_Picture_19.jpeg)

![](_page_7_Figure_0.jpeg)

# **2.4 Operations for Identity Management**

You can have certain operations regarding User Identity Management using the OIM GTC. The requests for these operations are sent from OIM GTC and are as follows:

- Add request For creating a New User Record in Oracle FLEXCUBE
- Modify request For modifying the existing User Record in Oracle FLEXCUBE
- Suspend request For closing the respective User record in Oracle FLEXCUBE
- Resume request For Reopening the Respective User record in Oracle FLEXCUBE
- Delete request For closing the Respective User record in Oracle FLEXCUBE
- Set Password Request For changing the Password of the respective user in Oracle FLEXCUBE

### **2.5 Interface Attributes**

OIM GTC is used for both user provisioning/de-provisioning services and for reconciliation in Oracle FLEXCUBE.

For user provisioning and de-provisioning services the Oracle FLEXCUBE Gateway user upload services is used. Reconciliation is done using the 'SMBOIMHF' EOD activity in Oracle FLEXCUBE.

If the Logging Enable property has been selected, then a log file containing OIM request and response with corresponding message id will be maintained in location defined by you.

STOP OIM- Oracle FLEXCUBE integration will remain functional with or without the Oracle FLEXCUBE Single Sign on mode.

*For sample GTC configurations refer to Annexure A.*

### **2.5.1 Data for User Provisioning**

The data sent from OIM to Oracle FLEXCUBE for user provisioning will contain only the following:

- Mandatory fields for the creation of users in Oracle FLEXCUBE
- External user reference identification containing the OIM id for a user

The data sent from OIM to Oracle FLEXCUBE for user provisioning is illustrated below.

![](_page_7_Picture_20.jpeg)

![](_page_8_Picture_34.jpeg)

#### **2.5.1.1 Collecting Data for User Provisioning**

The data for provisioning is collected from the OIM user creation form. The fields to be collected such as User ID, User Name and User Password – are defined in the 'Provisioning form for Oracle FLEXCUBE GTC'.

![](_page_8_Picture_35.jpeg)

The 'Provisioning form for Oracle FLEXCUBE GTC' is filled up by the OIM Administrator. OIM Administrator uses Direct Provisioning to provision Oracle FLEXCUBE to any OIM user.

The Field values like Name, Password, and User Id in the provisioning data form shall be prepopulated from the OIM user maintenance form.

![](_page_8_Picture_6.jpeg)

#### **2.5.1.2 Provisioning Process Flow**

![](_page_9_Figure_1.jpeg)

![](_page_9_Figure_2.jpeg)

### **2.5.2 Data for Reconciliation**

![](_page_9_Picture_102.jpeg)

![](_page_9_Picture_103.jpeg)

#### **2.5.2.1 Reconciliation File Handoff**

The EOD activity 'SMBOIMHF' creates the handoff file for reconciliation. The handoff file will be in CSV (Comma Separated Values) format.

#### **Handoff File Name**

The Handoff file name has two parts which are:

- Prefix SMOIMHOFF
- Suffix the current date in rrrr-MM-dd format

#### **Handoff File Format**

The Handoff file will be in Comma Separated Values (CSV) format and will contain the following:

• First Line - ##FC UBS user data rrrr-MM-dd

![](_page_9_Picture_15.jpeg)

- Second line contains comma separated column names
- Third line onwards has the corresponding column values

#### *Sample Handoff file*

:

##FC UBS user data 2008-05-06

USERID,USERNAME,USERPASSWORD,TIMELEVEL,HOMEBRANCH,STARTDATE,USERLANGUAGE TESTUSER1,TEST USER, 56A04A86FADBA54D2AD649D98E3FB63F,9,CHO,31-DEC-07,ENG TESTUSER2,TEST USER, 3FE06AFE34C9A53E0320E74E43FB3F45,9,CHO,31-DEC-07,ENG

#### **2.5.2.2 Reconciliation Process Flow**

The Reconciliation process flow is illustrated in the diagram shown below.

![](_page_10_Figure_7.jpeg)

### **2.6 Interface Maintenances**

You have to perform the following maintenances for the OIM – Oracle FLEXCUBE Interface.

#### **2.6.1 Maintaining an External Source**

For processing OIM requests, a source named IDM is maintained in Oracle FLEXCUBE. This source has access to Oracle FLEXCUBE Gateway user upload services.

The external source can be maintained in the 'External System Detailed' screen. Invoke this screen from under Gateway – External System in the Application Browser.

### **2.6.2 Maintaining OIM Admin User**

You must maintain an 'OIM Admin User' in Oracle FLEXCUBE to serve as Maker Id for user provisioning and de-provision. You can maintain the OIM Admin User reference in the 'External Identifier' field.

The 'External Identifier' field is available in the 'User Maintenance' screen where you can maintain other details of the Oracle FLEXCUBE User as well.

![](_page_10_Picture_16.jpeg)

![](_page_11_Picture_6.jpeg)

![](_page_11_Picture_1.jpeg)

# **3. Annexure A**

### **3.1 Introduction**

This chapter deals with the following additional information with respect to the Oracle FLEXCUBE – Oracle Identity Manager Interface:

- OIM Components
- SPML Request and Response Message formats
- Message Exchange Sequences

### **3.2 Oracle Identity Manager Components**

Oracle Identity Manager includes the following components:

- User Interfaces for the user to define and administer the provisioning environment.
- Provisioning Manager for maintaining provisioning details such as user profiles, access policies, business process workflows and business rules.
- Provisioning Server for the Provisioning Manager
- Adapter Factory for integrating OIM with other managed systems and application
- Reconciliation Engine ensures consistency between the provisioning done by OIM and the resources managed by OIM.

The following figure illustrates the various components of the Oracle Identity Manager system.

![](_page_12_Picture_14.jpeg)

![](_page_12_Picture_15.jpeg)

# **3.3 OIM Generic Technology Connector Configuration**

![](_page_13_Picture_152.jpeg)

The following table lists the parameter fields and the corresponding sample values for OIM GTC.

![](_page_13_Picture_3.jpeg)

![](_page_14_Picture_167.jpeg)

![](_page_14_Picture_1.jpeg)

![](_page_15_Picture_201.jpeg)

![](_page_15_Picture_1.jpeg)

![](_page_16_Picture_137.jpeg)

## **3.4 SPML Request/Response Message Formats**

### **3.4.1 Add Request**

 This request contains all the data about users. For a Oracle FLEXCUBE user creation, only mandatory fields will be sent in the request.

#### **Sample Request**

<addRequest returnData="identifier" targetID="FLEXCUBE">

<containerID ID="FLEXCUBEDB" targetID=" FLEXCUBE "/>

<data>

<dsml:attr name="objectclass">

![](_page_16_Picture_9.jpeg)

<dsml:value>Users</dsml:value>

</dsml:attr>

<dsml:attr name="USERID">

<dsml:value>value</dsml:value>

</dsml:attr>

<dsml:attr name="USERNAME">

<dsml:value>value</dsml:value>

</dsml:attr>

<dsml:attr name="USERPASSWORDNAME">

<dsml:value>value</dsml:value>

</dsml:attr>

<dsml:attr name="USERLANGUAGENAME">

<dsml:value>value</dsml:value>

</dsml:attr>

<dsml:attr name="TIMELEVEL">

<dsml:value>value</dsml:value>

</dsml:attr>

<dsml:attr name="HOMEBRANCH">

<dsml:value>value</dsml:value>

</dsml:attr>

<dsml:attr name="STARTDATE">

<dsml:value>value</dsml:value>

</dsml:attr>

<dsml:attr name="EXTUSERREF">

<dsml:value>value</dsml:value>

</dsml:attr>

</data>

![](_page_17_Picture_27.jpeg)

 $\leq$ /addRequest $>$ 

| <b>Field Tag</b>                        | <b>Field</b><br><b>Type</b> | <b>Field Description</b>                                                                                                    | <b>Restrictions</b> | <b>Remarks</b>                                                                                                    |
|-----------------------------------------|-----------------------------|----------------------------------------------------------------------------------------------------|---------------------|----------------------------------------------------------------------------------------------------|
| addRequest:                             | Element                     | Start tag for create<br>user request                                                                                        |                     |                                                                                                    |
| addRequest:<br>targetID                 | Attribute                   | Defines the Target<br>system id on which<br>user is to be<br>created                                                        | String              | This value will be defined<br>as Oracle FLEXCUBE<br>while configuring Generic<br>connector in OIM. This<br>will be provided as the<br>destination tag value in<br>the Header part of the<br>Oracle FLEXCUBE<br>Gateway request. |
| addRequest:<br>returnData               | Attribute                   | Defines<br>ReturnDataType                                                                                                   | Identifier          | For identifier return data<br>type, only PSO ID will be<br>sent as the OIM<br>response content.                                                                                                    |
| addRequest:<br>containerID              | Element                     | Identifies an object<br>that exists on the<br>target                                                                        |                     |                                                                                                    |
| addRequest:<br>containerID:<br>ID       | Attribute                   | The value of ID<br>uniquely identifies<br>an object within the<br>namespace of the<br>target specified by<br>the "targetID" | String              | This value will be defined<br>as FLEXCUBEDB while<br>configuration of Generic<br>connector in OIM.                                                                                                    |
| addRequest:<br>containerID:<br>targetID | Attribute                   | Defines the Target<br>system id on which<br>user is to be<br>created                                                        | string              | This value will be defined<br>as Oracle FLEXCUBE<br>while configuring GTC in<br>OIM.                                                                                                    |
| addRequest:<br>data                     | Element                     | This Node contains<br>the User details                                                                                      | Extensible          |                                                                                                    |
| addRequest:<br>data::<br>dsml:attr:     | Element                     | Contains user field<br>as attribute                                                                                         |                     |                                                                                                    |

![](_page_18_Picture_2.jpeg)

![](_page_19_Picture_196.jpeg)

![](_page_19_Picture_1.jpeg)

![](_page_20_Picture_178.jpeg)

![](_page_20_Picture_1.jpeg)

![](_page_21_Picture_186.jpeg)

![](_page_21_Picture_1.jpeg)

![](_page_22_Picture_149.jpeg)

### **3.4.2 Modify Request**

A sample Modify request is given below:

<modifyRequest returnData="identifier">

<psoID ID="FLXUSER1" targetID=" FLEXCUBE">

</psoID>

<modification>

<dsml:modification name="<Field Name>" operation="replace">

<dsml:value>value</dsml:value>

</dsml:modification>

</modification>

</modifyRequest>

![](_page_22_Picture_12.jpeg)

![](_page_23_Picture_229.jpeg)

![](_page_23_Picture_1.jpeg)

![](_page_24_Picture_184.jpeg)

### **3.4.3 Delete Suspend and Resume Requests**

The message format is same for suspend and resume request with their respective start tag.

#### **Sample Request**

<deleteRequest>

<psoID ID="<User Identitfier>" targetID=" FLEXCUBE">

</psoID>

</deleteRequest>

![](_page_24_Picture_185.jpeg)

### **3.4.4 Set Password Request**

The following is a sample Set Password Request.

<setPasswordRequest xmlns="urn:oasis:names:tc:SPML:2:0:password">

<psoID ID="<User Identitfier>" />

![](_page_24_Picture_13.jpeg)

#### <password>password2</password>

</setPasswordRequest>

![](_page_25_Picture_202.jpeg)

### **3.4.5 Add and Modify Responses**

The Add and Modify messages have the same format is same except for their respective start tags.

#### **Sample for successful response**

- < addResponse status="success">
- $<$  pso $>$
- < psoID ID="<USER ID>" />
- $<$ /pso $>$

</addResponse>

#### **Sample for unsuccessful response**

- < addResponse status="failure" error="alreadyExists">
- < errorMessage>
- exception=tcDuplicateUserException;errorMessage=User already exists
- </ errorMessage>
- </ addResponse>

![](_page_25_Picture_17.jpeg)

![](_page_26_Picture_222.jpeg)

![](_page_26_Picture_1.jpeg)

### **3.4.6 Delete Suspend Resume and Set Password Responses**

Message format is the same for suspend and resume responses except for their respective start tags.

#### **Sample for successful response**

<deleteResponse status="success"/>

#### **Sample for unsuccessful response**

- < deleteResponse status="failure" error=" noSuchIdentifier ">
- < errorMessage>

exception= tcDuplicateUserException;errorMessage=User not found

- </ errorMessage>
- </ deleteResponse >

![](_page_27_Picture_198.jpeg)

![](_page_27_Picture_11.jpeg)

![](_page_28_Picture_90.jpeg)

### **3.5 Message Exchange Sequence for User Creation**

The following diagram illustrates the messages exchange sequence during user creation.

![](_page_28_Figure_3.jpeg)

## **3.6 Message Exchange Sequence for User Field Modification/ Set Password**

The following diagram illustrates the messages exchange sequence during user field modification and set password.

![](_page_28_Picture_6.jpeg)

![](_page_29_Figure_0.jpeg)

![](_page_29_Picture_1.jpeg)

# **3.7 Message Exchange Sequence for User Delete / Suspend / Resume**

![](_page_30_Figure_1.jpeg)

![](_page_30_Picture_2.jpeg)

![](_page_31_Picture_0.jpeg)

**Oracle Identity Manager [January] [2010] Version 11.0** 

**Oracle Corporation World Headquarters 500 Oracle Parkway Redwood Shores, CA 94065 U.S.A.** 

**Worldwide Inquiries: Phone: +1.650.506.7000 Fax: +1.650.506.7200 www.oracle.com/ financial\_services/** 

**Copyright © [2010] Oracle Financial Services Software Limited. All rights reserved.** 

**No part of this work may be reproduced, stored in a retrieval system, adopted or transmitted in any form or by any means, electronic, mechanical, photographic, graphic, optic recording or otherwise, translated in any language or computer language, without the prior written permission of Oracle Financial Services Software Limited.** 

**Due care has been taken to make this document and accompanying software package as accurate as possible. However, Oracle Financial Services Software Limited makes no representation or warranties with respect to the contents hereof and shall not be responsible for any loss or damage caused to the user by the direct or indirect use of this document and the accompanying Software System. Furthermore, Oracle Financial Services Software Limited reserves the right to alter, modify or otherwise change in any manner the content hereof, without obligation of Oracle Financial Services Software Limited to notify any person of such revision or changes.** 

**All company and product names are trademarks of the respective companies with which they are associated.**